# QlikView

# QlikView Expressor Version 3.12 Release Notes

*QlikView Expressor Version 3.12 Newton, Massachusetts, March, 2015 Authored by QlikTech International AB*

Copyright © Expressor Software 2007-2012, Qlik®Tech International AB 2015, All Rights Reserved Under international copyright laws, neither the documentation nor the software may be copied, photocopied, reproduced, translated or reduced to any electronic medium or machine-readable form, in whole or in part, without the prior written permission of QlikTech International AB, except in the manner described in the software agreement.

Qlik®Tech and Qlik®View are registered trademarks of QlikTech International AB. All other company names, products and services used herein are trademarks or registered trademarks of their respective owners.

# Content

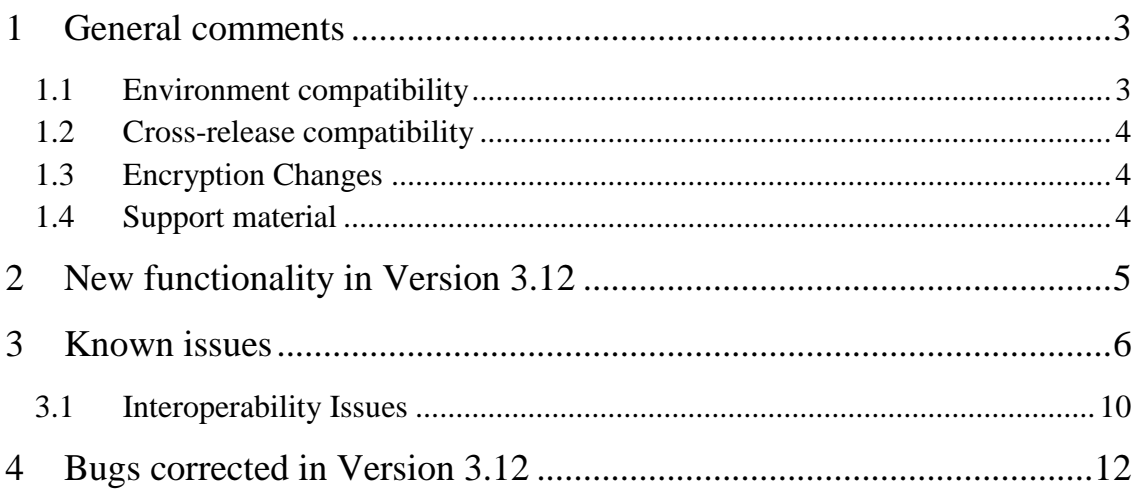

# <span id="page-2-0"></span>**1 General comments**

This document covers QlikView Expressor Release 3.12.

The release contains components of QlikView Expressor Desktop, QlikView Expressor Data Processing Engine, QlikView Expressor Repository, QlikView Expressor Connector, and QlikView Expressor Extensions SDK.

# <span id="page-2-1"></span>**1.1 Environment compatibility**

**Desktop Edition** installs on a single system. Desktop Edition includes the **Data Processing Engine** to provide the capability for running dataflows within Desktop.

QlikView Expressor Desktop Edition can be installed onto computers with the following operating systems.

- Microsoft Windows 8 Enterprise
- Microsoft Windows 7 Professional
- Microsoft Windows XP, sp3 or higher

Standard and Enterprise Editions include the **Desktop**, the **Data Processing Engine**, and the **Repository**. All of those components can be installed on a single system. The single system can be a Microsoft desktop system with Windows 8, Windows 7, or Windows XP or it can be installed on Windows Server 2012, 2008, or 2003. Or the components can be installed on separate systems.

Standard and Enterprise Editions can be installed onto computers with the following operating systems.

- Microsoft Windows Server 2012 Datacenter
- Microsoft Windows Server 2008 R2
- Microsoft Windows Server 2003 SP2
- Microsoft Windows 8 Enterprise
- Microsoft Windows 7 Professional
- Microsoft Windows XP, sp3 or higher

VMware images with these operating systems can also be used.

Systems can have either 32-bit or 64-bit processors.

Systems require 2 GB of RAM.

Disk space:

Desktop: 314 MB

Engine: 202 MB

Repository: 107 MB

Monitors for the QlikView Expressor Desktop must be able to display 1280 x 800 DPI resolution.

The Microsoft .NET 3.5 framework is required for installation. However, Microsoft .NET 4.0 is required to run QlikView Expressor Desktop. If the .NET 4.0 framework is not installed already, it will be installed automatically during the Desktop installation.

Do not install Standard or Enterprise Edition in an NFS shared directory.

In order to install Standard or Enterprise Edition, you must be an administrator on the target computer.

**Note: If you receive a message during installation on Windows XP that indicates the following hotfix is not installed on your system, use this URL to get the hotfix:**

<http://support.microsoft.com/kb/943326>

**If you receive a message during installation that hotfix 967328 is not installed on your system, contact Microsoft support, starting at the following URL:**

<http://support.microsoft.com/>

<span id="page-3-3"></span>**Do not install either of these hotfix patches unless the QlikView Expressor installation program indicates that they are not on your system.**

Microsoft has released a hotfix that resolves some memory leak issues for the Windows Presentation Foundation (WPF) in the .NET Framework 4. This hotfix contains a set of fixes that help with the memory profile of the QlikView Expressor Desktop in some cases. More information about this hotfix can be found at:

<http://support.microsoft.com/kb/2297328>

# <span id="page-3-0"></span>**1.2 Cross-release compatibility**

It is not possible to have multiple versions of QlikView Expressor software installed.

QlikView Expressor artifacts can be upgraded from the QlikView Expressor Desktop Explorer. Not all artifacts require upgrading with the new version. When an artifact does require upgrading, the user is prompted when attempting to open the artifact.

# <span id="page-3-1"></span>**1.3 Encryption Changes**

Starting with Version 3.5, a new method is used to encrypt passwords. Encrypted values saved in substitution files from earlier versions of QlikView Expressor software must be regenerated with Version 3.5 or later version. See the *Create a Substitution File* and the *eflowsubst* command topics in the product documentation.

# <span id="page-3-2"></span>**1.4 Support material**

The new features in QlikView Expressor are documented in the online help built into the Desktop interface. A copy of the online help is also installed in the QlikView folder on the Windows Start menu. It is in the **expressor3** subfolder. In addition, a version of the online help with installation instructions is available at [http://community.qlik.com/docs/DOC-3325.](http://community.qlik.com/docs/DOC-3325)

Links to a PDF version of the installation instructions are available at the product download site.

# <span id="page-4-0"></span>**2 New functionality in Version 3.12**

Version 3.12 introduces the following new features:

- **QlikView Connectors** can now be used to load data into QlikView Expressor Dataflows. QlikView Connectors are accessed with the QlikView Extension's new Read QVX Connector operator in conjunction with the new QVX Connector Connection and QVX Connector Schema artifacts**.**
- **Windows 8 and Windows Server 2012** are now supported platforms for running QlikView Expressor Desktop, Standard, and Enterprise editions.
- **Apache Hive and Cloudera Impala** databases are now supported with built-in ODBC drivers.
- **QlikView Expressor Connector** supports QlikView.Next as well as QlikView 11.
- **Extensions SDK** contains new functions for building Connection Descriptors and Schema Descriptors that create specialized Connections and Schemas for interfacing with QlikView Connectors.
- New Microsoft hotfix for memory leak that can affect QlikView Expressor Desktop. Se[e above.](#page-3-3)

# <span id="page-5-0"></span>**3 Known issues**

The following issues were identified at release time. The list is not comprehensive; it does however list all known major issues. The ambition is to have the issues fixed in coming versions.

#### STU-6563

When connecting output parameters to an Expression or Function rule in the Rules Editor, QlikView Expressor crashes.

Workaround: Connect parameters slowly, allowing 5-10 second interval between each rule connected.

#### STU-6558

QlikView Expressor Desktop becomes unresponsive while creating a Microsoft SQL Server database connection. Verify that the connection options such as the hostname and port number are intended for the SQL Server.

#### STU-6557

etool processes remain after a QVB failure.

#### STU-6529

Dataflows have a machine-dependent limit to the number of QVD files they can read or write. Some highperformance machines have hit the limit at 15 QVD files.

#### STU-6511

The "CharacterSet=utf16" option is not available when creating a Database Connection to a Teradata database. To use "CharacterSet=utf16", you must create an Advanced property in the Connection and specify "characterset=utf16" there.

#### STU-6487

If a Write QlikView operator uses a QVD Table name that contains a space, the Dataflow hangs when it attempts to write to the QVD file. If that Dataflow is loaded with the QlikView Expressor Connector, QlikView crashes.

# STU-6481

When creating a Schema from Type using a Hive Database Connection, the Hive data type "Binary" cannot be mapped to the QlikView Expressor data type "Byte."

# STU-6480

When Hive database server is down, attempts to connect and create a Schema fail, but error message does not indicate the problem correctly sometimes the Desktop hangs.

# STU-6459

On certain machine configuration, the initialization phase of a Dataflow that uses either or both the Read QlikView or Write QlikView operators can fail with a "module not found" error when the Dataflow is executed using the etask command from a CMD script triggered as an "External Program" from QlikView Publisher.

# Workaround:

- 1. Create a parent\child sub-folder structure with the folder names "modules\expressor\_QlikViewLibrary.0" under "C:\Program Files(x86)\expressor\expressor3".
- 2. Locate the "modules\expressor\_QlikViewLibrary.0" sub-folder in the Expressor Workspace or published deployment folder that contains the Deployment Package whose Dataflow is failing.
- 3. Copy the "luaqvx.dll" and "luaqvd.dll" modules from that location to the new "C:\Program Files(x86)\expressor\expressor3\modules\expressor\_QlikViewLibrary.0" folder created in step 1.

#### These two DLLs should be deleted from the "Program

Files(x86)\expressor\expressor3\modules\expressor\_QlikViewLibrary.0\" folder before installing a new

version of the QlikView Expressor software (or reinstalling the current version). The above 3-step procedure for the workaround should then be repeated for the new installation.

#### STU-6181

If a QlikView Schema has a field that is not mapped, the output QVX file will not have that field as one of its headers.

# STU-6154

Write Excel operator's row limit handling creates a new sheet or new workbook, when one of the options is selected, but no data is inserted in the new sheet or workbook. Only the header is inserted.

# STU-6151

QlikView Expressor Repository does not properly handle submissions of Projects and Libraries from a Repository Workspace after the name of the Project or Library has been changed.

#### STU-6137

Upgrading a large number of artifacts at one time, such as upgrade of a Workspace or Project, can cause Desktop to run out of memory.

Workaround: Limit the number of artifacts upgraded at one time. The larger the artifacts, the fewer that can be upgraded together. For example, when upgrading long, complex Dataflows, the limit is probably in the range of 25 to 30.

#### STU-5991

Transform operator produces "No code" error message after a function rule is written. Workaround: Reopen the Rules Editor, disable and then reenable the rule. Close the Rules Editor.

#### STU-5984

There should be an error message if an Extension Schema's GetFieldList function returns fields with data types that are not specified in the Schema's data types conversions list.

#### STU-5982

Aggregate operator produces "No code" error message after a function rule is written. Workaround: Reopen the Rules Editor, disable and then reenable the rule. Close the Rules Editor.

# STU-5968

Datascript function split() in the Datascript Module named strutils.eds creates a zero-based array instead of a one-based array. As a result, the standard iteration mechanism in Lua (for i, v in ipairs()) does not work properly when used with an array created by the split function.

#### STU-5952

Uninstalling an Extension, such as QlikView, in an instance of QlikView Expressor Desktop causes errors in another instance of Desktop using the same Extension.

#### STU-5932

When a Project is checked out of Repository, it is marked as changed even though no changes have been made.

# STU-5804

Renaming a Library containing Extension Descriptors returns errors.

# STU-5337

A runtime error occurs when an override path name (set by a Parameter) in the Write Qlikview operator contains a space.

#### STU-5159

Use of Embedded Key for Connection credential decryption is a serious security risk. See the "Place Configurations with Encrypted Strings in Secure Locations" section in the *Use Configuration Parameters* topic in the online help.

The Schema name used by the Engine for Read and Write Table operators comes from the Database Connection if it was specified there, and not from the Override for the operator. However, the value for the database-schema-table name listed in the operator properties still reflects the schema name from the selected Schema artifact instead of the one in the selected Database Connection.

# STU-5118

Cannot use a parameter for an operator's Connection property if the Database Connection that is referenced by the parameter uses parameters for its properties. Can use parameters in the Database Connection or for operator's Connection property but not both.

#### STU-5090

Operators do not produce errors when string values are provided in parameters for properties that take integer values. User must ensure correct data types are used in parameter values.

#### STU-4934

When encrypted Salesforce.com passwords and security tokens that use XML escape characters  $\binom{n}{r}, \leq, >$ , &) are decrypted, the XML escape characters are not replaced by substitution values to prevent the XML escape characters from being interpreted literally, as XML escape characters.

#### STU-4475

The CREATE TABLE statement for MySQL is incorrect if table contains an unsigned integer.

Workaround: Edit the CREATE TABLE statement in the Schema Editor such that the column size information is in the proper location after the data type. For example, "col1 bigint(20) unsigned", instead of "col1 bigint unsigned(20)".

#### STU-4447

When an invalid filter query of the "Id" field in Salesforce object record is specified with the Read Salesforce operator, an error results at runtime, not at build time.

#### STU-4324

Installing latest version of the Excel Extension over existing version produces error "Unable to install extension. The chosen file does not appear to be a valid expressor Studio extension."

# STU-4271

Selecting Lookup Table artifact in Studio Explorer panel sometime causes Windows Explorer to open and hide Studio.

#### STU-4183

When creating new Delimited Schema, a record that surrounds a Record Delimiter character within the record with quotation marks (e.g., a CR+LF to wrap a line) cannot be read as intended. The Record Delimiter is treated as though it marks the end of a record even though quotation marks are used to distinguish it from a true Record Delimiter.

# STU-3636

Studio unable to connect using Teradata ODBC driver.

# STU-3630

Overwriting an Operator Template does not flag the Template as modified in a Repository Workspace, and as a result, the change is not committed to the Repository.

#### STU-3112

In the Rules Editor, selecting and dragging a large number of output attributes to a rule's output parameters takes a long time to process.

# STU-3106

Noticable delay when opening the Rules Editor for an operator that has a large number of input attributes. [large number of attributes]

When defining "allowed values" for a String data constraint, must include default values in list of allowed values.

#### STU-1566

Quote character, field delimiter, and record delimiter cannot be the same in a delimited schema, but validation of the schema does not fail if they are the same.

The characters used as the quotation mark and the field and record delimiters cannot be the same. This restriction is documented in the Create Delimited Schema topic in online help.

But violation of this restriction is not indicated when the settings are specified for the schema. The conflicts will, however, cause an error when the dataflow runs.

#### QVEC-148

The Select Data dialog box should show only Write QlikView operators whose filename property is has an output file name ending in .qvx.

#### QVEC-13

QlikView Expressor Connector can create a bad connection script if the user double-clicks on "Connect…" button.

#### PRO-2964

The etask command hangs when running another process, such as QlikView Expressor Connector, that also runs the etask command.

# PRO-2941

Connections to Informix databases do no support wide characters in user names, passwords, Schema names, and other fields.

# PRO-2939

When working with a Teradata database, the Write Table operator's function to create a table in a if it does not already exist does not support Unicode.

#### PRO-2887

The eflowsubst values for Database Connection properties ignored when running etask command with the –S option.

# PRO-2872

SQL syntax error when copying an SQL Server table from one database to another on the same server.

#### PRO-2856

Failure trying to write data to DB@ 10 blob and clob fields.

#### PRO-2846

When a dataflow being run from the command line has a dfx path that is too long (hitting the Windows OS path limit), the error message says the dataflow path cannot be found. This type of error should probably be handled specifically since the user can modify the paths used to get the runnable to execute.

#### PRO-2819

Unable to create a Table Schema is column names contain non-ANSI multi-byte characters.

# PRO-2801

Write QlikView operator adds decimal places to numeric values.

#### PRO-2797

Write Parameters operator does not reject null or empty parameter names.

#### PRO-2717

Write Table operator cannot write to clob columns using the native Informix driver.

#### PRO-2716

Write Table operator cannot write to blob columns using the native Informix driver.

# PRO-2714

Read Table operator cannot read clob columns using the native Informix driver.

#### PRO-2624

The custom\_encrypt and custom\_decrypt functions use the default value for configuration parameters when an invalid configuration value is specified.

# PRO-2582

Read Table operator generates an error for when reading an MSSQL table column containing a question mark(?).

Workaround: Use a DSN connection with the native MSSQL ODBC driver instead of the ODBC driver supplied by QlikView Expressor.

#### PRO-2287

When Generate record is chosen as the On Miss action in a Lookup rule, a value must be supplied for all the output parameters in the rule, even those that are not mapped to output attributes. To work around this, a meaningless value can be assigned to the output parameters that are not mapped to output attributes.

#### PRO-2227

The reject output for sorted aggregations and differs from the output for the non-sorted ("disk" and "memory") methods if the reason for rejection is violation of an output attribute constraint.

#### PRO-2220

The eflowsubst command overwrites an existing substitution file without warning.

#### PRO-1812

Cannot write a nil value to a Teradata long varchar column.

#### PRO-1655

Bulk load mode does not work when writing to a Sybase database.

#### INS-841

The installation program fails to upgrade QlikView Expressor if the Desktop is open.

#### INS-706

Cannot uninstall Studio after the Windows domain password has been changed. Must reboot Windows before attempting to uninstall.

# INS-644

Windows Registry sometimes displays error when Studio is launched after installation completes. Workaround: uninstall Studio and delete the expressor folder in the Program Files directory or wherever Studio was installed.

#### DOC-401

Online help table of contents panel is blank when displayed with Internet Explorer 11.

#### DOC-189

Cannot view expressor documentation from Start Menu (expressor>expressor3>expressor Documentation) with Google Chrome browser. Chrome requires HTML files be served by a web server, not read directly on a local system.

# <span id="page-9-0"></span>**3.1 Interoperability Issues**

# STU-5095

Must upgrade Extension versions after installing Version 3.8. Licensing errors are produced when Extension operators are used before the Extensions have been upgraded.

When creating a table in a database with the Write Table operator, some data types might not be accepted. See the "Write Table Operator" topic in the Desktop online help.

#### STU-4015

When writing to Teradata database with Write Table operator, runtime exception 'OutTableGenericOdbcOpException' can occur.

Workaround: Teradata has a limited record size. Edit the CREATE TABLE statement in the Schema Editor to adjust the column sizes so the record size does not exceed the Teradata maximum size.

# STU-3946

When a dataflow aborts while writing to an Excel file, data in the target file can be corrupted.

#### STU-3635

Using an ODBC driver for an old Excel format (.xls) to connect to a later version Excel file produces an error message and might cause Desktop to stop working.

Workaround: use the Excel Extension to read and write Excel files, both .xls and .xlsx.

#### STU-3566

Oracle Table Schema fields with the NUMBER data type can generate constraints on Composite Type Attributes that cause valid data from the table to be rejected. The constraints are the result of the ODBC driver's interpretation of NUMBER when precision and scale are not defined. For Attributes mapped to Oracle Table Schema fields that have the NUMBER data type, users should set the constraints manually to ensure they match the table data.

# PRO-2844

QlikView Expressor now supports MySQL Community Edition 5.2. To use the previously supported 5.1 version, you must add an advanced property in the Connection dialog called "driver" and give it the value "MySQL ODBC 5.1 ANSI Driver".

# <span id="page-11-0"></span>**4 Bugs corrected in Version 3.12**

Bugs corrected in Versions 3.12 compared to Version 3.11.

# STU-6527

Desktop crashes at random times when editing large, complex Dataflows.

# STU-6521

Output attributes disappear within Join operator.

# STU-6474

Write QlikView operator writes incorrect PACKED\_BCD values to QVX output files on numbers with many digits to the right of the decimal point.

# STU-6461

Error when creating first workspace after installing QlikView Expressor 3.10.

# STU-6450

Write Table operator should not require that its Composite Type include one attribute that is not part of the key.

#### STU-6446

Multi-Transform operator does not have and Explorer tooltip.

# STU-6445

Memory usage: resource files are loaded once per editor control instance in many scenarios, resulting in unnecessary memory usage.

#### STU-6444

Rules editor requires several attempts to get second output rule to connect to the Function Rule.

# STU-6441

Expression rule editor does not properly use intellisense word completion for secondary rules.

#### STU-6440

Preprocessor generates multiple property entries when a property is overridden with a property in the Advanced section in the dialog box used to create a Connection.

# STU-6434

Desktop crashes or locks up when file path field in Select a Workspace Location dialog box is clicked repeatedly or when an invalid path is entered.

#### STU-6430

ProjectsViewModel remains in memory after workspaces are closed.

# STU-6427

In a Repository Workspace, Desktop crashes when creating a Schema from a Shared Composite Type or upstream operator if the user uses a name for the Schema that is already in use.

# STU-6425

DataflowViewModel remains in memory after the Dataflow editor is closed.

# STU-6423

Highlight on contextual ribbon tab does not appear when a new artifact is opened after the ribbon has been minimized.

# STU-6421

Desktop crashes when user manually types the "--@function" in a Datascript Module editor.

Write Excel operator's append function is not working for deployments created before QlikView Expressor version 3.10. This issue was determined to be invalid.

# STU-6411

Deployment Package editor view model remains in memory after all editors are closed.

# STU-6409

Schema editor view model remains in memory after all editors are closed.

# STU-6408

Composite Type editor view model remains in memory after all editors are closed.

# STU-6407

Connection editor view model remains in memory after all editors are closed.

# STU-6393

Write QlikView operator does not produce lineage tags that can be used to trace the creation of a QVD file back to the Dataflow that created it.

# STU-6392

QVX lineage data shows Read operators that do not contribute to the data written to the QVX file.

# STU-6340

Artifacts not sorted alphabetically in the Explorer.

# STU-6320

Library References dialog box shows the last selected project/library even when the Workspace node is selected.

# STU-6293

Repository revert actions are not available when multiple items selected even though all items can revert to a previous version.

# STU-6237

Repository Workspaces with large Dataflows take a long time to load.

# STU-6236

Large Dataflows with many steps and operators take too long to open.

# STU-6154

Write Excel operator's row limit handling has options for Create new sheet and Create new workbook. When the limit is hit, the appropriate action is taken, but no data is inserted, only the header.

# STU-6025

Write QlikView operator does not convert UTF-8 file names and paths to WCHAR.

# STU-6006

Unable to connect to QlikView Expressor Repository of Windows 8.

# STU-5979

Help cannot be opened via F1 key on Windows 8.

# STU-5974

Dataflow tab is not active for a newly created Dataflow on Windows 8.

# STU-5971

Operators tab is not displayed Explorer when Dataflow editor is open in Windows 8.

# PRO-2958

Pivot Row operator incorrectly passes all input attributes to the output.

# PRO-2953

String functions left and right pad fail.

# PRO-2936

Write Custom operator does not write to correct output directory and file if either contain wide characters.

# PRO-2932

Read and Write Custom operators do not work with wide characters.

# PRO-2931

QVB.exe instances are not being shut down.

# PRO-2930

Running Dataflows with operators that read or write QVD from QV Management Console fails.

# PRO-2929

License violations occurs when running the first etask command in a multi-etask command batch script invoked as an External Program task in QV Publisher.

# PRO-2927

QVX files are deleted when QVD files with the same name but different extension (that is, .qvd) are written to same file system location.

# PRO-2925

Delimiter character combinations cannot start with the same character as the last character in a field. When this happens, the field delimiter is not detected and the record appears to include fewer fields that specified by the Schema.

# PRO-2922

Join operator issues "bad allocation" error for some inner join operations when a single key value is used.

# PRO-2854

QlikView Expressor Engine fails to write to a Sybase 15.7 database table that has a datetime value.